#### HYBRID APP DEV SENSORS, DEVICE INFO

DR. JAVED KHAN v.j.khan@tue.nl khan.gr @v\_j\_khan

CREATIVE APPS, DEC2016

### PREVIOUS

- UI / interaction guidelines
- Raise awareness about mobile development technologies
- Practice
  - UI
  - Data

## TODAY

- Device Data
- Sensors
- Plugins

### Exercise 1: Device Data

- When user taps on a button (i.e. onClick event) show basic device data:
  - Manufacturer
  - Model
  - Platform
- Look at:

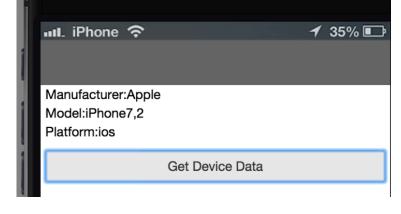

http://cordova.apache.org/docs/en/latest/ reference/cordova-plugin-device/ index.html

### Note

- In the previous exercise you could get the device's data because Cordova's necessary plugin is already included in a new XDK project
- Should you want to add new functionality you need to make sure to FIRST include the necessary plugin

# Plugin Types

- There are plugins that are supported by Cordova and these are stable (more mature)
  - http://cordova.apache.org/docs/en/latest/#plugin-apis
- There are plugins from "third-parties".
  - More "exotic" functionality
  - Might not be as stable or not support all OSs
  - Need to search at: https://cordova.apache.org/plugins/

# Add Plugin To Project

- Click on the "Projects" icon (top left)
- Look for "Plugin Management"
- Click "Add Plugins to this Project"

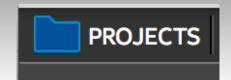

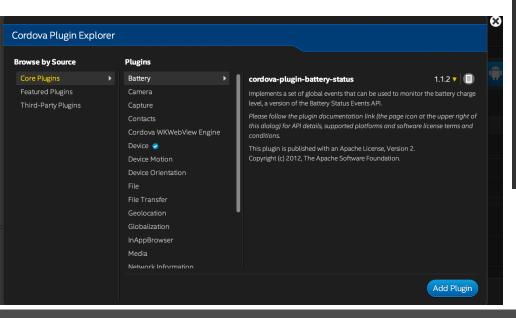

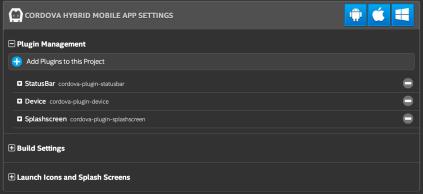

# Exercise 2a: Battery

- Get device's battery level and whether it is plugged
- Show previous data on a message

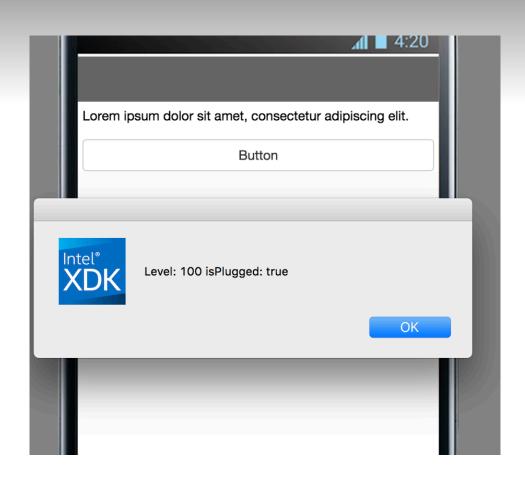

# Exercise 2a: Tips

Do not forget to add to the project the necessary plugin!!!

Check plugin documentation

 Official documentation can be accessed directly from XDK:

Emulator is handy:

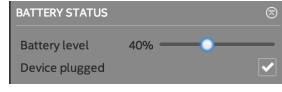

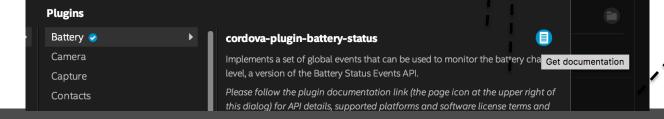

Get documentation

ttery cha

#### Exercise 2b

- Show to user a message when battery is low
- Tips:
  - Need to play around with Battery Level
  - Level is device-specific

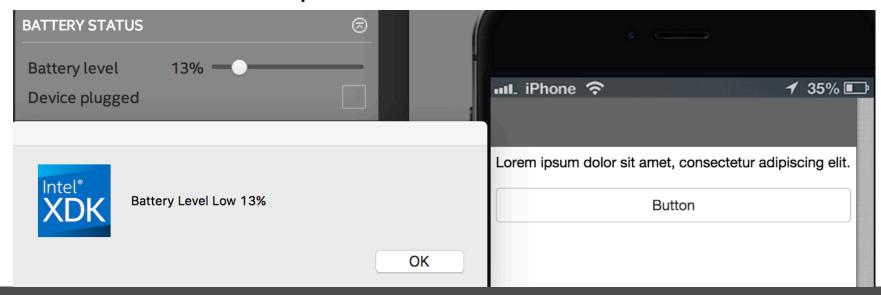

#### Exercise 3a: Contacts

- Find how many contacts exist for a certain name
- Emulator does not have contacts, need to test
  Exercises 3 & 4 on your own device
  - Push project to Testing Server (Test tab in XDK)
  - Use Intel's App Preview on your own device

#### Exercise 3b: Contacts

- Make your own contact book finder
- Tip:
  - Start from the ContactName example:

http://cordova.apache.org/ docs/en/latest/reference/ cordova-plugin-contacts/ index.html#contactname

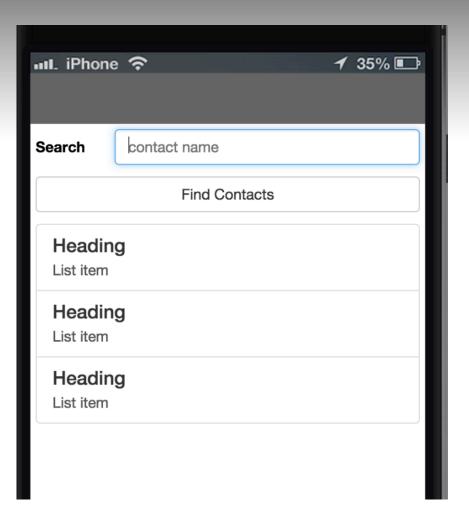

### Exercise 4: Location

- When user taps on button find latitude and longitude
- Tip:
  - Emulator is handy:

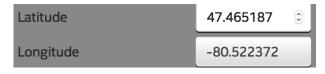

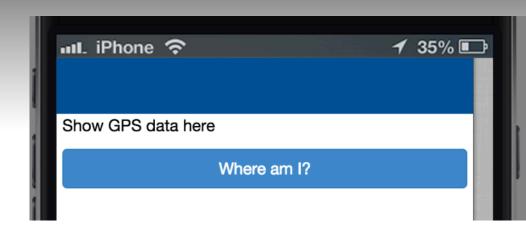

#### Exercise 5a: Camera

#### Example:

- UI: header, img, button
- Interaction: when button (id="btn") is clicked camera can be used to take photo, photo is then displayed on img (id="showPhoto")
- Try it on your device
  - Use "Test" tab: "Push to Testing Sever" in combination with the "App Preview" app on your phone

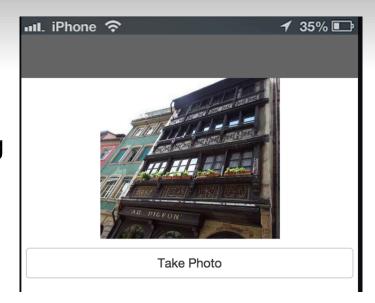

### Exercise 5b: Vibration

- Add to the previous exercise a 1 second vibration when a photo is successfully taken
- Tip:
  - Look for the appropriate plugin

# Happy Coding For 2017!

- Summary:
  - Device Data
  - Sensors
- Next session 9 Jan 2017: more sensorrelated exercises